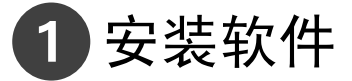

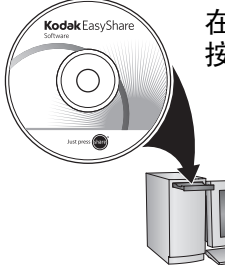

在连接任何电缆之前,请安装相机随附的软件。 按照屏幕上的说明进行操作。

安装软件后,返回到该 "使用入门指南"。

<span id="page-0-0"></span>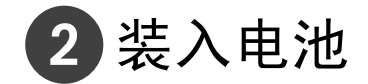

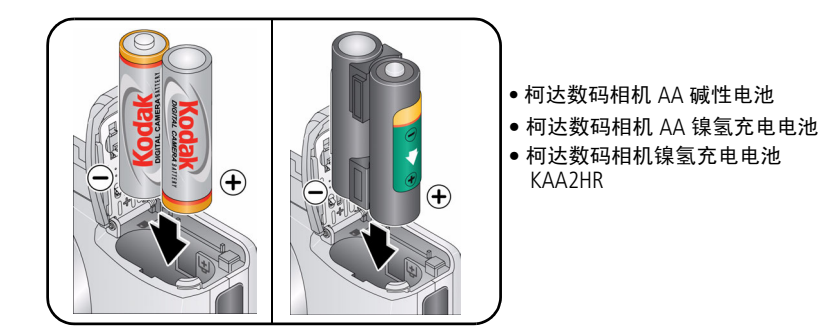

*www.kodak.com/go/c613support* 1

3 打开相机电源

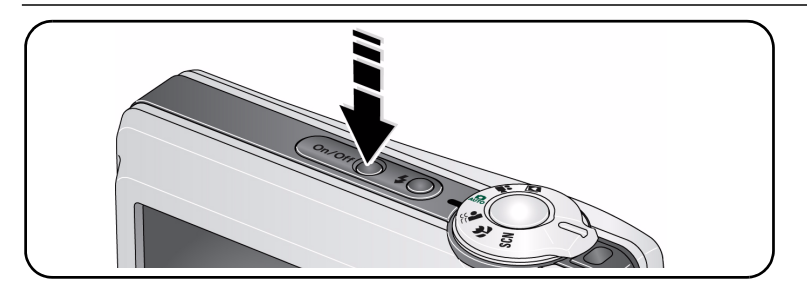

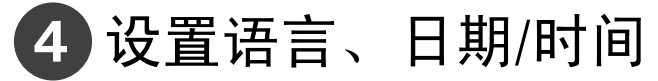

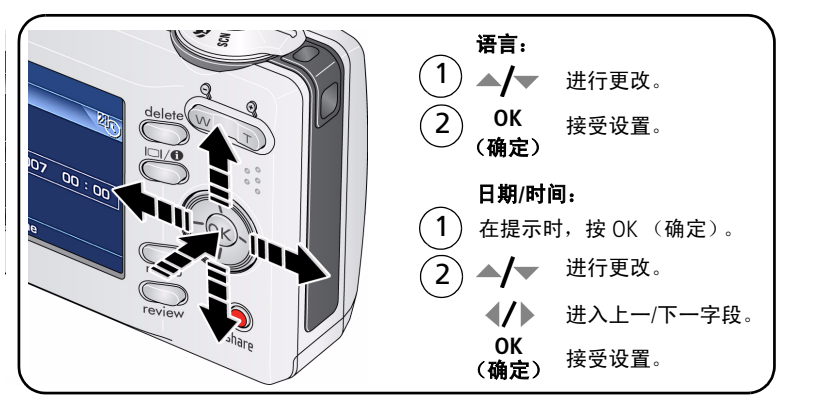

简体中文

<span id="page-2-0"></span>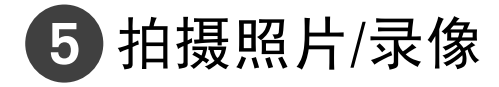

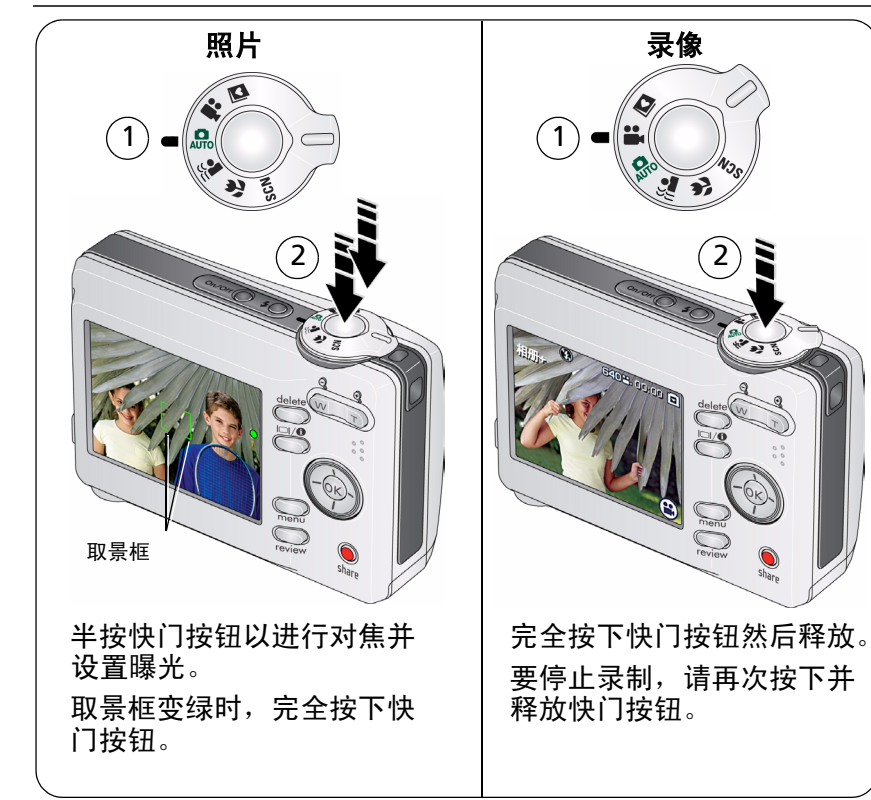

*www.kodak.com/go/c613support* 3

查看照片/录像

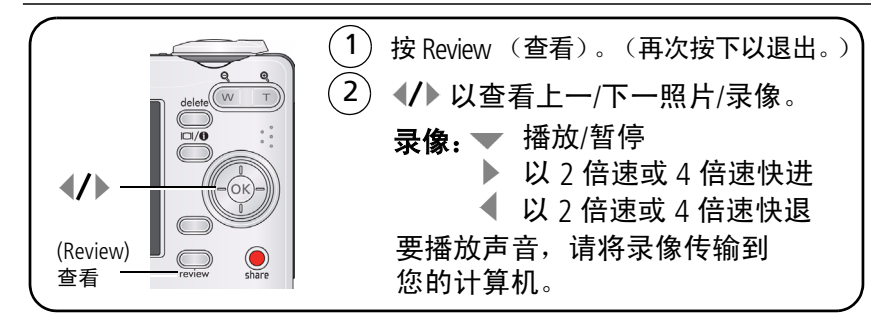

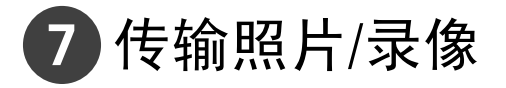

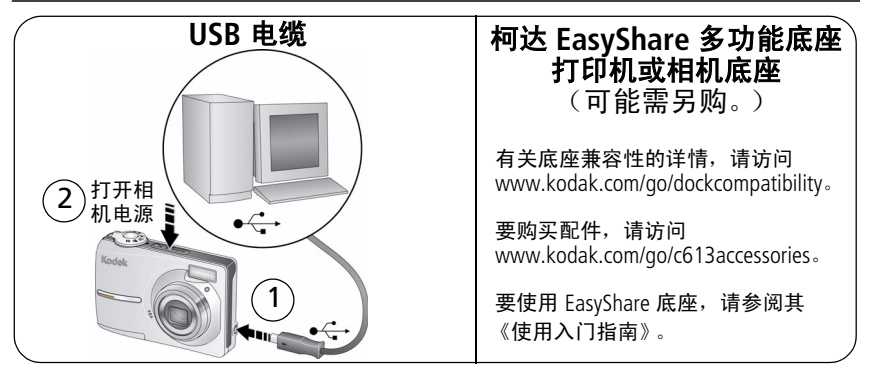

# 学习有关相机的更多知识!

## 祝贺您!

您已经了解了:

- 设置相机
- 拍摄照片
- 将照片传输到计算机

## 继续了解更多信息!

阅读完这本手册之后,您将能够拍摄和分享您的最佳照片! 要更好地了解每个菜单选项,请使用相机帮助。  $($ 突出显示菜单选项,然后按  $\square$  ❶ 按钮。)

# 请访问 www.kodak.com/go/c613support<br>和 www.kodak.com/go/easysharecenter<br>以了解:

- 用户指南的补充
- 互动式故障排除及维修
- 互动式教学
- 常见问题解答
- 下载
- 配件
- 打印信息
- 产品注册

*www.kodak.com/go/c613support* 5

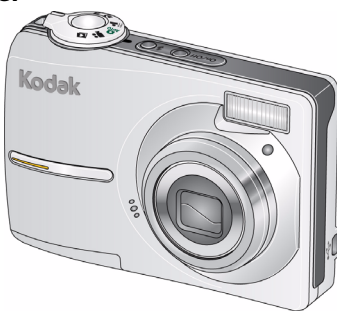

# 前视图

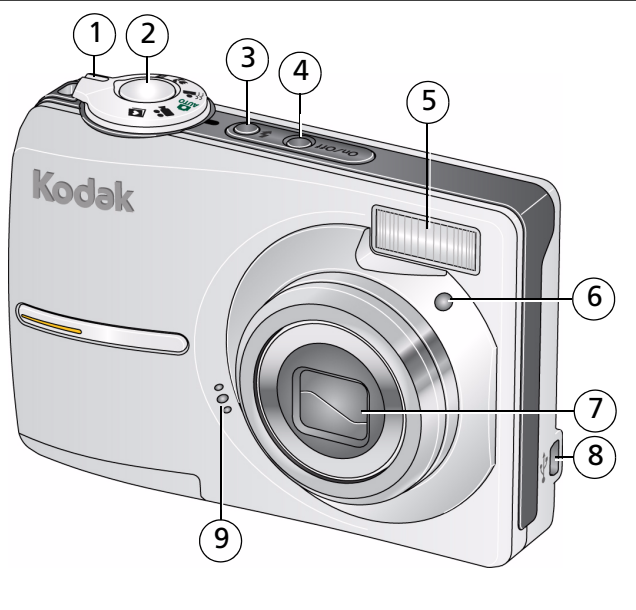

- 
- 快门按钮 7 镜头
- 3 闪光灯按钮 8 USB  $\leftarrow$
- 4 On/Off (开/关) 按钮 9 麦克风
- 闪光灯
- 1 模式转盘 6 自拍定时指示灯
	- -
	-

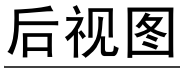

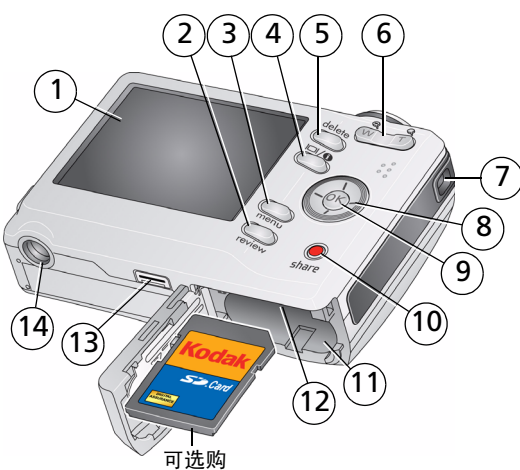

- 
- Review (查看)按钮 9 OK (确定)按钮
- 
- 液晶显示屏/信息按钮 11 电池仓
- 
- 变焦按钮 (远摄/广角) 13 底座接口
- 
- 1 液晶显示屏 8 ◀/▶ -◀/▶ ▲/▼
	-
- 3 Menu (菜单) 按钮 10 Share (分享) 按钮
	-
- 5 Delete (删除)按钮 12 可选购的 SD 或 MMC 存储卡的扩充插槽
	-
- 腕带孔 14 三脚架接口

*www.kodak.com/go/c613support* 7

# **1** 关于相机的其它操作

# 在 **SD** 或 **MMC** 存储卡上存储照片

您的相机有内存。您可以购买 SD 或 MMC 存储卡,以便存储更多照片 和录像 [\(www.kodak.com/go/c613accessories](http://www.kodak.com/go/c613accessories))。建议您使用柯达 SD 或 MMC 存储卡。

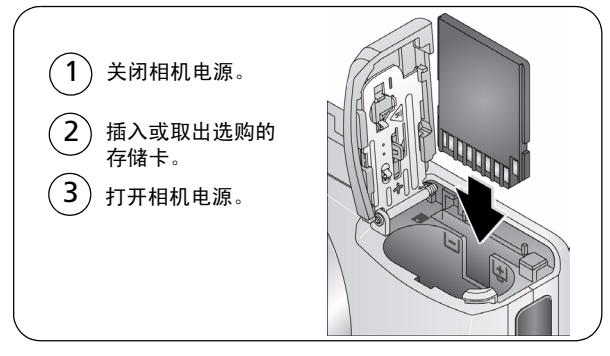

## 注意 **:**

## 存储卡只能按一个方向插入;按错误方向强行插入可能会损坏存 储卡。如果在相机读取存储卡时将其插入或取出,可能会损坏存 储卡、照片或相机。

注: 如果是第一次使用存储卡,请在拍照之前先将存储卡格式化。

# 使用变焦按钮

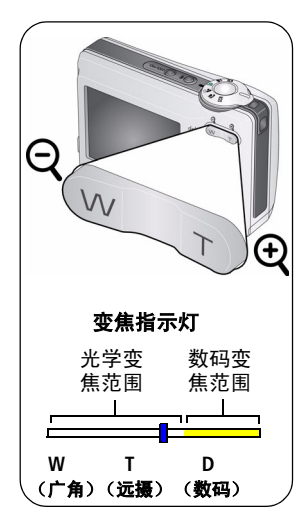

- **1** 使用液晶显示屏为主体取景。
- **2** 按远摄 (T) 可放大。按广角 (W) 可缩小。 变焦指示灯将显示变焦状态。

**3** 拍摄照片或录像。

- 注: 要每次都获得焦点突出的照片,请记住:
	- 始终使用自动对焦取景标记。
	- 如果不使用变焦 (1 倍, 广角), 则 您与主体最近可以相距 60 厘米 (24 英寸)。
	- 在变焦时,您需要进一步远离主体。 要在任何静像模式下使用数码变焦:

按远摄 (T) 按钮, 直至达到光学变焦最大限 度。释放按钮,然后再次按下。

注:您会注意到使用数码变焦时影像品质降低了。当照片质量达到获 得 10 x 15 厘米 (4 x 6 英寸) 打印照片的极限时,变焦指示灯上 的滚动条会变为红色。

*www.kodak.com/go/c613support*  $\qquad \qquad \text{(H-CN)} \qquad 9$ 

关于相机的其它操作

# 使用闪光灯按钮

当您在夜晚、室内或阴影很重的室外拍照时,需要使用闪光灯。

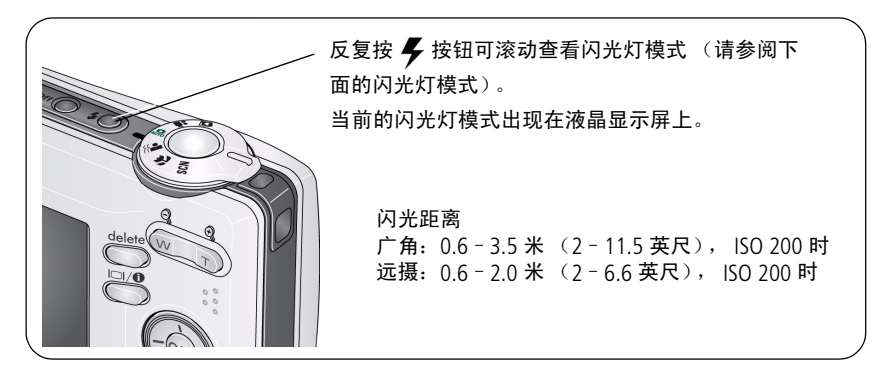

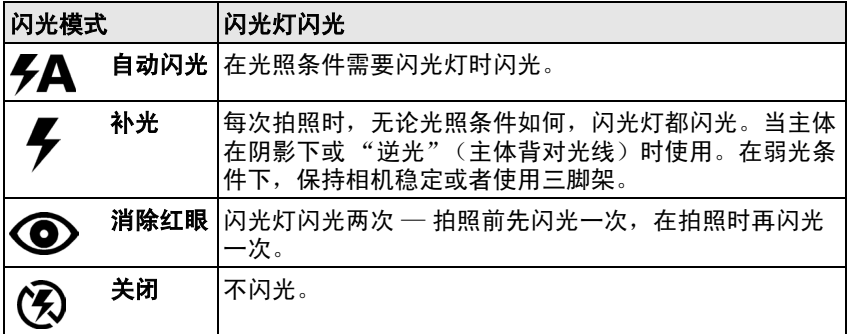

# 使用其它拍摄模式

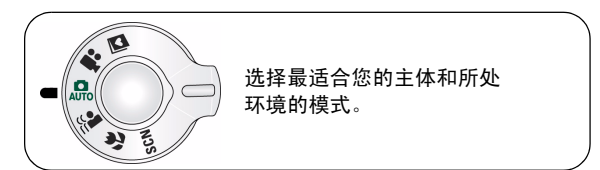

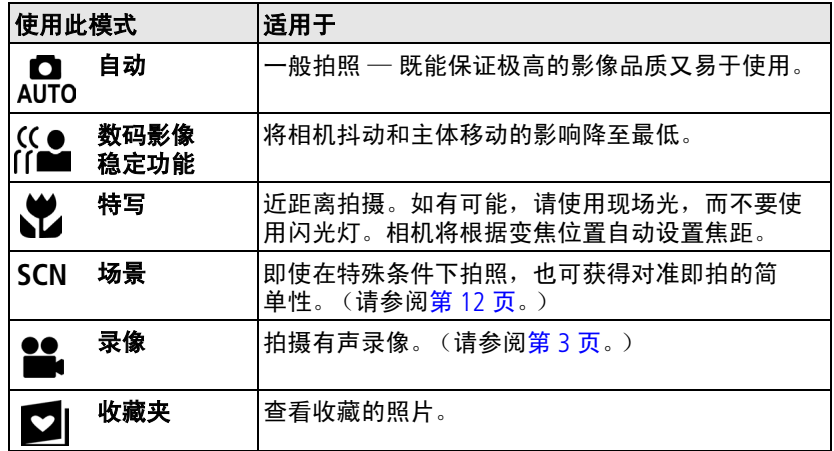

*www.kodak.com/go/c613support*  $(2H-CR)$  11

## <span id="page-11-0"></span>场景模式

选择一种场景模式,以便您在各种场景中均可拍摄精美的照片。

1 将模式转盘转到"场景"SCN。

2 按 4/▶ <del>△/</del>▼ 以显示场景模式说明。

如果您不想读完模式说明就关闭它,请按 *OK* (确定)。 **3** 按 OK (确定)按钮以便选择一种场景模式。

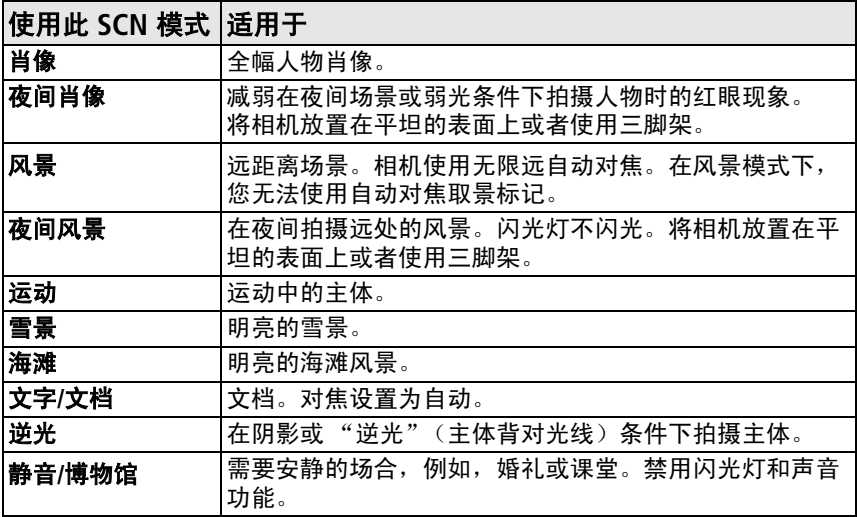

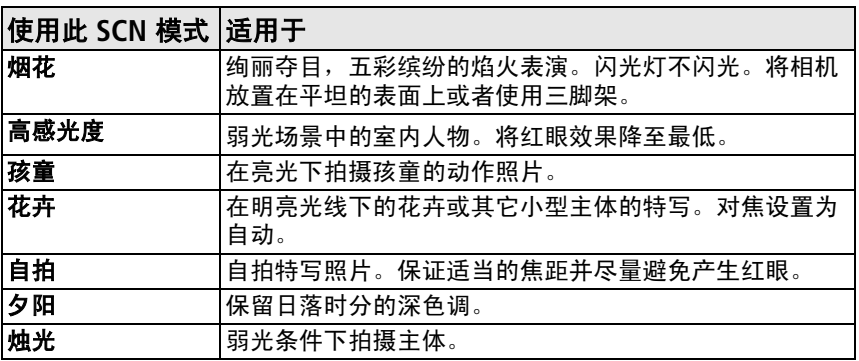

# 使用 Menu (菜单) 按钮

您可以对设置进行更改,以使相机拍照效果最佳。

- **1** 按 Menu (菜单)按钮。
- 2 按 ▲/<del>▼</del> 以突出显示一个设置,然后按 OK (确定)按钮。
- 3 选择一个选项, 然后按 OK (确定)。
	- 按 Menu (菜单)按钮退出菜单。
- 注:有些设置除非您进行更改,否则将一直保留;而其他设置则在更改 模式或关闭相机时消除。某些模式提供有限的设置。

*www.kodak.com/go/c613support*  $\alpha$  2H-CN 13

# 使用相机帮助

要详细地了解每个菜单选项,请使用相机帮助。突出显示菜单选项, 然后按 □❶ 按钮。

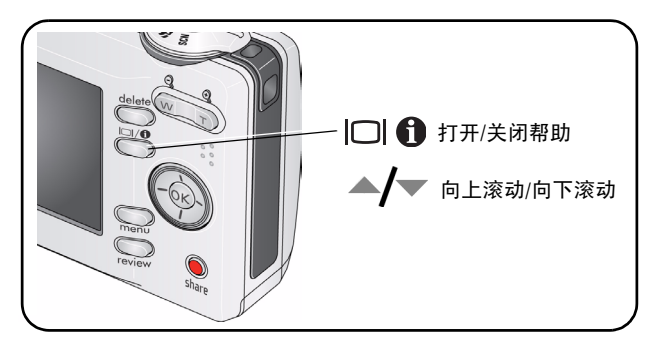

了解拍照图标

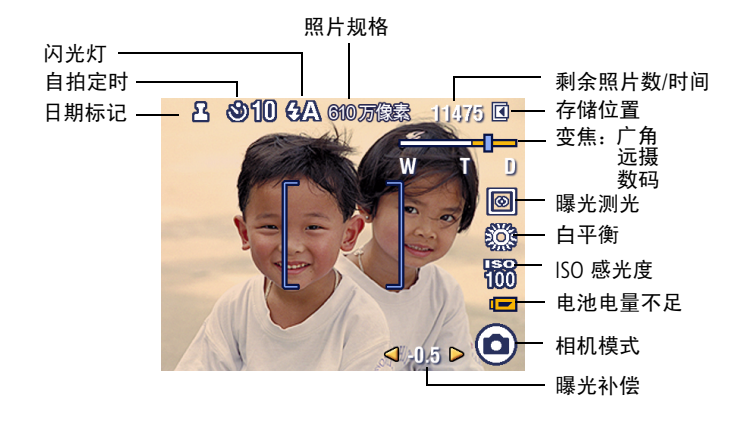

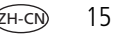

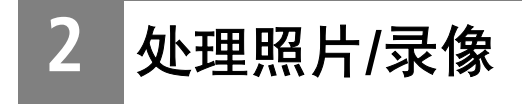

# 放大照片

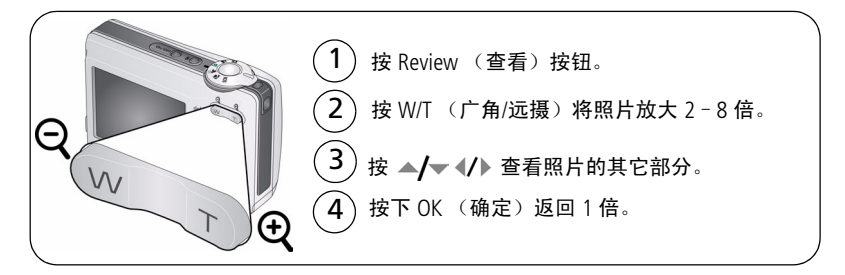

# 删除照片和录像

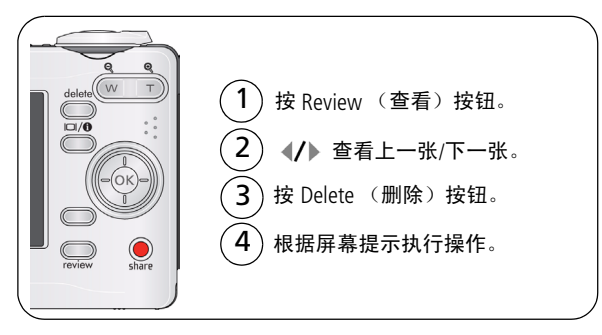

# 使用柯达添彩特技

柯达添彩特技可为您带来更精美、更靓丽的照片。

- 1 按 Review (查看) 按钮, 然后按 1/ 以查看上一张/下一张照片。
- 2 按 Menu (菜单)按钮。按 ▲/▼ 以突出显示 "编辑照片",然后按 OK (确定)。
- 3 按 ▲/▼ 以突出显示 "添彩特技",然后按 OK (确定)。 **随后便可在拆分屏幕中预览到增强效果。按《/》查看照片的其它** 部分。
- **4** 按 OK (确定)。根据屏幕提示执行操作,替换原始照片或将增强后 的照片另存为新照片。
	- 注: 您不能增强以前已增强讨的照片。
	- 按 Menu (菜单)按钮退出菜单。

# 裁切照片

您可以对照片进行裁切,以便仅保留所需的照片部分。

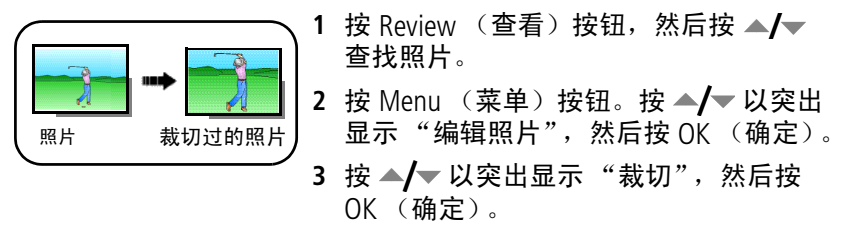

- 4 按远摄 (T) 进行放大,或按 《/》 ▲/▼ 移动裁切框。按 OK (确定)。
- **5** 根据屏幕提示执行操作。

照片将被裁切。原始照片将会被保存。(裁切过的照片将不能再次进 行裁切。)

■ 按 Menu (菜单)按钮退出菜单。

# 编辑录像

## 从录像制作照片

您可以从录像选择单个画面,然后制作一张适合打印的照片。

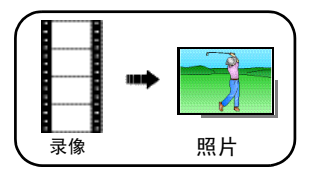

- 1 按 Review (查看) 按钮, 然后按 (/) 查找 录像。
- 2 按 Menu (菜单)按钮。按 ▲ **/ 以**突出 显示 "编辑录像",然后按 OK (确定)。
- 3 按 ▲/ ▼ 以突出显示 "制作照片", 然后 按 OK (确定)。
- 4 按 OK (确定)以选择一个录像画面。
- **5** 按照屏幕提示来保存照片。

这样便可以创建照片。(原始录像将会被 保存。)

■ 按 Menu (菜单)按钮退出菜单。

## 录像画面打印

您可以从一段录像,在一张 10 x 15 厘米 (4 x 6 英寸)的相纸上打印 1 页 4 张、 1 页 9 张或 1 页 16 张照片。

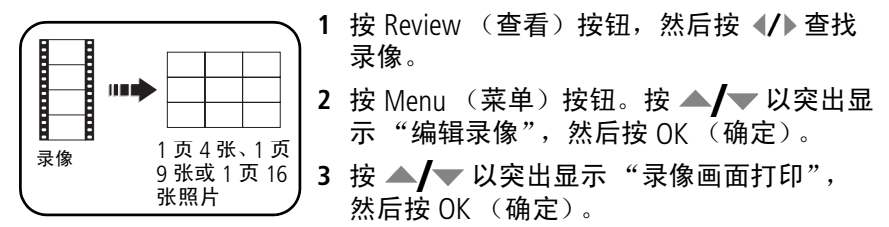

4 选择一个选项, 然后按 OK (确定)。 **自动选项:**相机包含第一个和最后一个画面,然后选择 2 个、 7 个 或 14 个等距的画面。

手动选项:您选择第一帧和最后一帧,然后相机选择 2 个、 7 个或 14 个相等间隔的帧。

■ 按 Menu(菜单)按钮退出菜单。

了解查看图标

照片

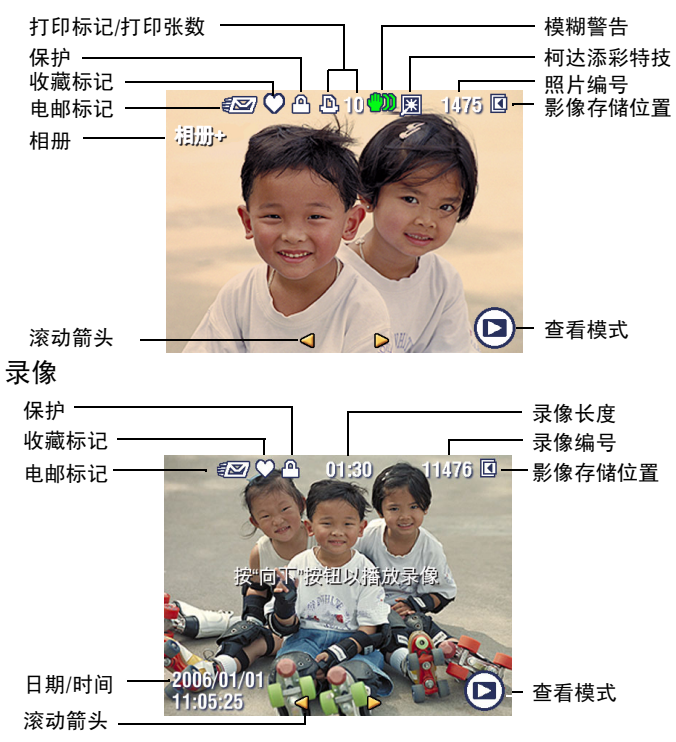

*www.kodak.com/go/c613support*  $ZH-CN$  21

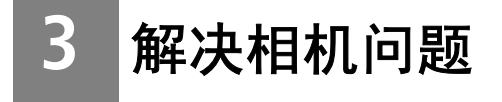

# 相机故障

要获得详尽的产品支持,请访问 [www.kodak.com/go/c613support](http://www.kodak.com/go/c613support) 并选择 "互动故障排除与维修"。

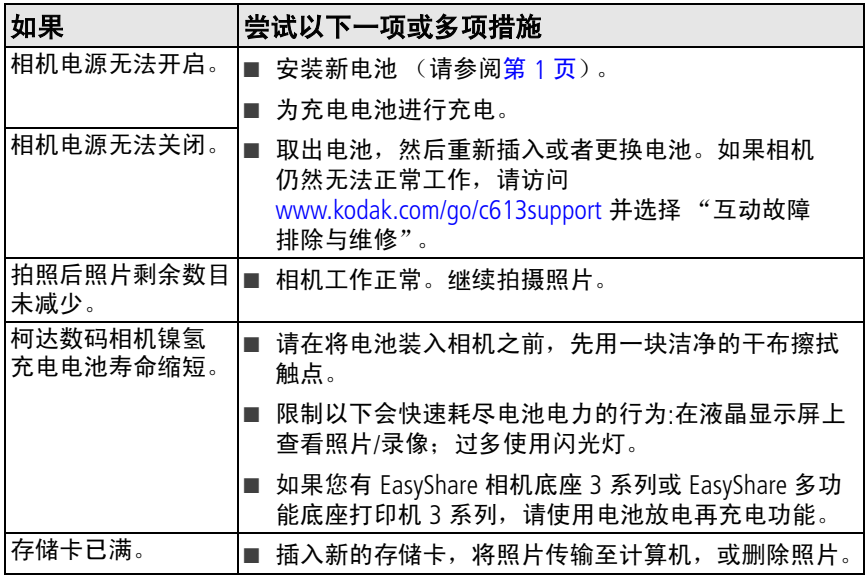

**4** 附录

注意 **:**

请勿拆解此产品;其内部并无用户可维修的零件。请向资质合格的维修人员咨询相关维修事 项。柯达交流变压器和电池充电器仅适用于室内使用。未按照此处已经明确说明的规范进行 控制、调节或操作,可能会导致电击和 (或)触电或受到机械伤害。如果液晶显示屏破裂, 请勿触摸玻璃或液体。请与柯达客户支持联系。

- 使用柯达推荐的附件以外的配件,可能会导致火灾、电击或受伤。有关经过批准的配件, 请访问 [www.kodak.com/go/accessories](http://www.kodak.com/go/accessories)。
- 仅使用配备了限流主板的经过 USB 认证的计算机。如果您有任何问题,请联系您的计算 机制造商。
- 如果在飞机上使用此产品, 请遵照航空公司的各种指导。
- 取出电池时, 先让它们冷却; 电池可能会发热。
- 遵照电池制造商附带的所有警告和说明。
- 仅使用此产品准用的电池,以免发生爆炸危险。
- 将电池放到小孩拿不到的地方。
- 请勿使电池接触金属物体 (包括硬币)。否则, 电池可能会短路、放电、发热或渗漏。
- 请勿拆解、反向安装或将电池暴露于液体、潮湿、明火或极端温度的环境下。
- 如果长时间不使用该产品,请将电池取出。虽然这种情况不多见,但如果发现电池液体 泄漏进该产品内,请与柯达客户支持联系。
- 虽然这种情况不多见,但如果发现电池液体泄漏到您的皮肤上,请立即用大量清水冲洗 并去医院检查。有关与健康相关的更多信息,请联系当地的柯达客户支持。
- 按照当地和国家 (地区)的规定来处置电池。请访问 [www.kodak.com/go/kes](http://www.kodak.com/go/kes)。
- 不要对一次性电池进行充电。请访问 [www.kodak.com/go/batterytypes](http://www.kodak.com/go/batterytypes)。

*www.kodak.com/go/c613support*  $\alpha$  and  $\alpha$  and  $\alpha$  23

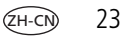

#### 软件和固件升级

要下载柯达 EasyShare 软件光盘中包含的软件的最新版本以及相机固件 (在相机上运行的 软件)。请参阅 [www.kodak.com/go/c613downloads](http://www.kodak.com/go/c613downloads)。

#### 有限保修

柯达承诺自购买之日起一年内,对电池除外的柯达消费电子产品及配件 (以下简称 "产 品")在材料与工艺方面的故障和缺陷提供免费维修服务。请保留注明日期的原始发票。 对于保修期内的任何保修请求,将需要出示注明日期的购买凭证。

#### 有限保修范围

保修服务仅在最初购买产品的国家 (地区)范围内有效。您可能需要自费将产品发送到最初 购买产品的所在国家 (地区)的授权技术服务机构。如果柯达产品在保修期间因此处所述的 任何情况和/或限制无法正常工作,柯达将提供维修或更换服务。保修服务将包括所有的人 工服务以及任何必要的调校和/或零件更换。如果柯达无法维修或更换产品,柯达将自行决 定按购买产品时所支付的价格退款,但前提是用户将产品随同可证明产品价格的购买凭证退 还给柯达。维修、更换或按售价退款是本保修提供的唯一补救措施。如果在维修过程中使用 了更换零件,那些零件可能是再制造的,也可能包含再制造的材料。如有必要更换整个产 品,则替代品可能是再制造的产品。再制造的产品、零件和材料仍然适用原装产品的剩余保 修期限,或者是自维修或更换之日起 90 天,两者中取较长的天数作为保修期。

### 限制

本保修不包括任何不受柯达约束的情况。对于装运过程中的损坏、事故、改变、修改、未授 权的维修、误用、滥用、使用不兼容的配件或附件 (如第三方的墨水或墨盒)、不遵循柯达 的操作、维护或改装说明、不使用柯达随附的物品 (如变压器和电缆)而导致的故障以及在 保修期过后的索赔,此项保修均不适用。柯达不对本产品作任何其它明示或暗示的担保或保 证,并否认对特定用途有适销性和适用性方面的暗示的担保或保证。在当地法律的许可范围 内,柯达对产品的保修期为从购买之日起,为期一年或法律要求的相当时间期限。提供维 修、更换和退款是柯达唯一的义务。不论出于什么原因,对于任何因销售、购买或使用此产 品所导致的直接、间接或意外的损坏,柯达概不负责。不论出于什么原因造成的任何直接、 间接或意外的损失 (包括但不限于收入或利润损失;误工费;设备使用损失;更换设备费、 设施或服务费;或者您的客户由于购买、使用或产品故障造成的损坏所提出的索赔),或者 任何因违反书面或暗示保修而导致的连带责任,柯达在此将明确声明不承担任何责任。

### 您的权利

某些国家 (地区)或司法管辖区域不允许意外或间接损坏的例外或限制,因此上述限制或例 外情况可能对您并不适用。某些国家 (地区)或司法管辖区域不允许限制暗示保修的时限, 因此上述限制可能对您并不适用。此项保修赋予您特定的权利,但因国家 (地区)或司法管 辖的不同,您也可能获得其它权利。

#### 美国和加拿大以外的国家 (地区)

在美国和加拿大之外的国家/地区,此保修的条款和条件可能有所不同。除非柯达公司以书 面形式与购买者沟通柯达的特殊保修,否则保修或责任不会超过法律所规定的任何最低要 求,即使是因为疏忽或其它行为引起的缺陷、损坏或损失。

## 符合 **FCC** 规范与建议

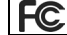

柯达 EasyShare C613 变焦数码相机

本设备已经过测试,根据 FCC 规则第 15 章之规定,符合 B 类数码设备的限制。 此类限制旨在为居民安装提供防止有害干扰的合理保护。

此设备产生、使用和辐射无线电频率能量,如果不依照说明安装或使用,则可能对无线电通 讯造成有害干扰。但是,无法担保在某一特定安装中不会出现此类干扰。

如果此设置会对无线电或电视接收装置造成有害干扰 (可通过打开和关闭此设备来确定是否 有干扰),则建议用户采用以下一种或多种措施尝试克服干扰:1) 重新调整接收天线的方向 或重新放置接收天线;2) 增加设备和接收装置之间的间距;3) 将设备与非接收装置连接线路 上的插座相连;4) 向经销商或经验丰富的无线电/电视技术人员咨询,以获得其它建议。

任何未经负责执行规范一方明确许可的更改或改动均可能使用户丧失操作设备的权利。必须 使用所有随产品提供的屏蔽接口电缆或在其他地方规定在产品安装中指定使用的其他部件或 配件,以便确保符合 FCC 的规则。

#### **MPEG-4**

任何本产品与 MPEG-4 可视标准相关的使用行为,均在明文禁止之列,除非用户保证仅将其 用作个人和非商业用途。

*www.kodak.com/go/c613support*  $\alpha$  25

### 加拿大通讯部 **(DOC)** 声明

**Observation des normes-Classe B —** Cet appareil numérique de la classe B est conforme à la norme NMB-003 du Canada.

## 废弃电子和电器装置标记

在欧盟地区,不可将本产品当作未分类的城市废物丢弃。有关回收计划的信 息,请联系您当地的相关机构或访问 [www.kodak.com/go/recycle](http://www.kodak.com/go/recycle)。

## 澳大利亚 **C-Tick**

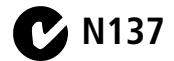

#### **VCCI B** 类 **ITE**

この装置は、情報処理装置等電波障害自主規制協議会(VCCI)の基準 - 仁基づくクラス国種部技術装置を受け、この装置は、家庭環境で使用することを目的としていますが、この装置が予言した場所は、家庭環境で使用することを目的としていますが、この装置が予言の装置は、家庭環境で使用すること<br>を目的としていますが、この装置がラジオやテレビジョン受信機に近接して<br>使用されると、受信障害を引き起こすことがして下さい。<br>- 取扱説明書に従って正しい取り扱いをして下さい。

## 韩国 **B** 类 **ITE**

이 기기는 가정용으로 전자파적합동록을 한 기기로서 주거지역에서는 물론 모든 지역에서 사용할 수 있습니다.

## 中国 **RoHS**

#### 环保使用期限 (EPUP)

在中国大陆,该值表示产品中存在的任何危险物质不得释放,以免危及人身健康、财产或环境的时间期限(以年计)。该值根据操作说 明中所规定的产品正常使用而定。

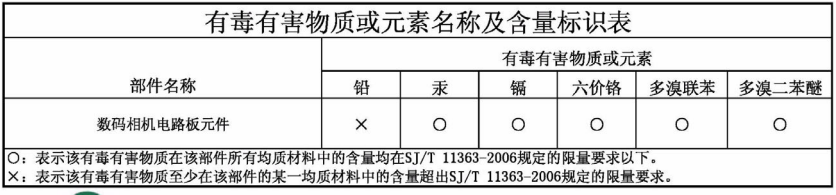

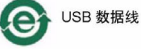

## 俄罗斯 **GOST-R**

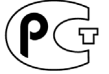

Eastman Kodak Company Rochester, NY 14650

Фотокамера изготовлена в Китае; остальные элементы -

AIO-40 в соответствии с маркировкой.

# **Kodak**

Eastman Kodak Company Rochester, New York 14650 © Eastman Kodak Company, 2007 柯达 (Kodak) 和 EasyShare 是伊士曼柯达 (Eastman Kodak) 公司的商标。 4J6138\_zh-cn

*www.kodak.com/go/c613support*  $\qquad \qquad \text{(H-CN)}$  27

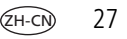